# Guidance for Submitting Faculty Award Applications

## Accessing Your Application

Upon logging into Interfolio, you will be directed to the homepage where you will find "**My Tasks**." Here, you can view your name and the specific award(s) for which you are applying. Click on your name followed by the desired award to access the application.

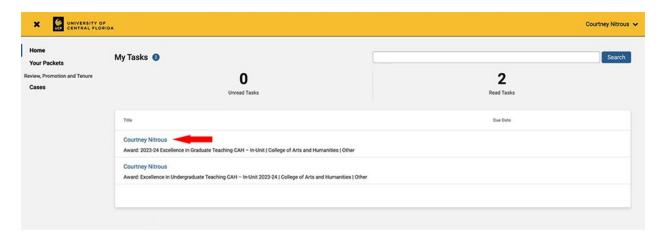

An overview of the application requirements will be presented.

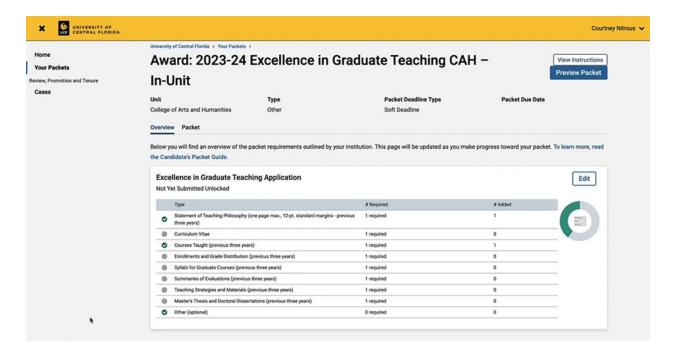

#### **Uploading Required Documents**

Interfolio refers to your application as a "**packet**." To upload your documents, click on the "**Edit**" button on the right-hand side of the doughnut graph representing your progress.

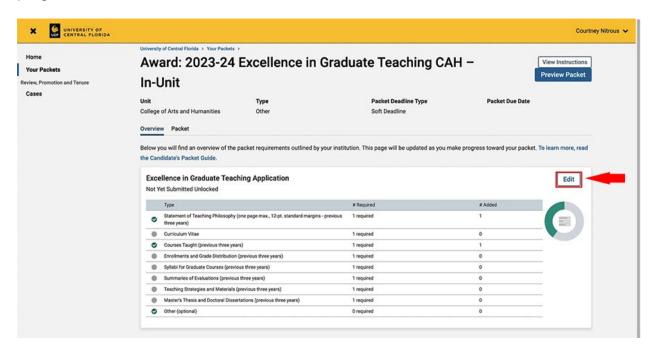

A list of required documents will appear. For each document, click on the "**Add**" button to initiate the upload process.

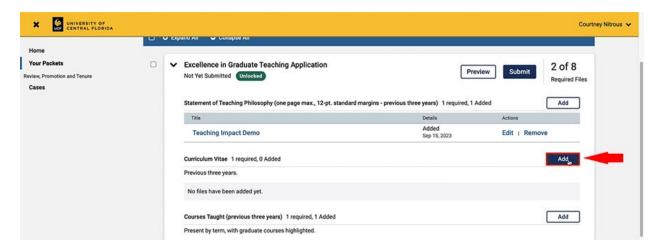

You can either browse for the file or drag and drop it into the upload window. Once successfully uploaded, the file name will appear below the section header.

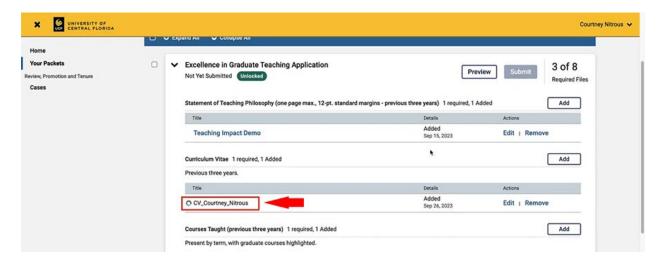

# Managing Documents and Reusability

Interfolio retains all the files you upload to allow for future use in subsequent applications. For instance, if you wish to reuse a previously uploaded CV, it will be immediately available to you. It is advisable to name your files appropriately for considering their potential reuse.

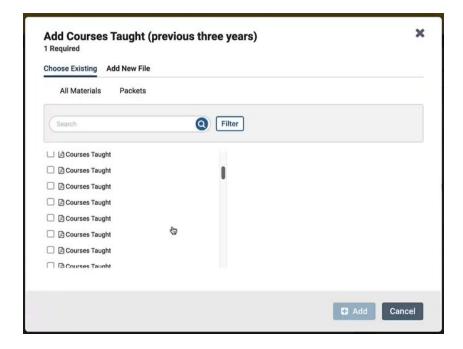

If you decide to replace a document with a different one, simply select "**Remove**" and replace it with the desired file.

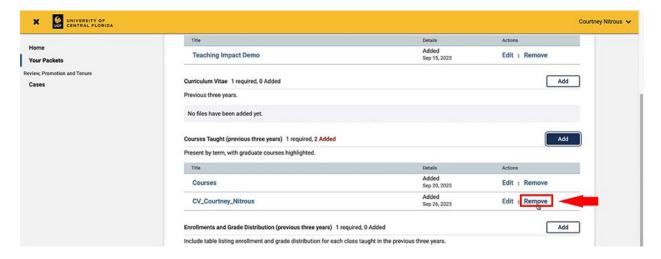

The system will keep track of the number of remaining required files as you upload each document.

# Submitting the Application

Once you have uploaded all the necessary documents, ensure that all requirements have been met and then select the "**Submit**" button.

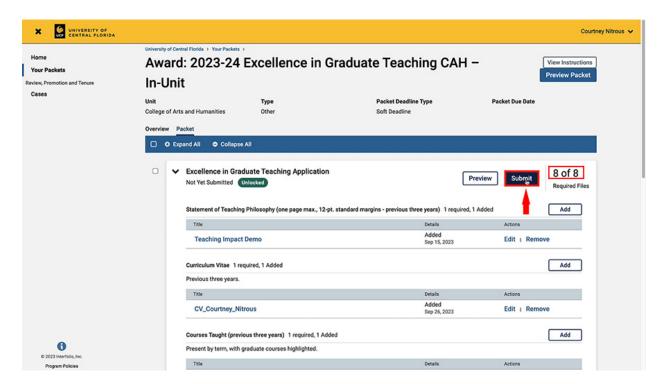

In the event of any missing requirements, you will receive a notification specifying the missing components. Upon successful submission, you will receive a system notification and an email confirmation, providing reassurance that your application has been successfully submitted.

### Monitoring the Application Status

To keep track of your application's progress or communication dates, refer to the award schedule at facultyexcellence.ucf.edu/awards.

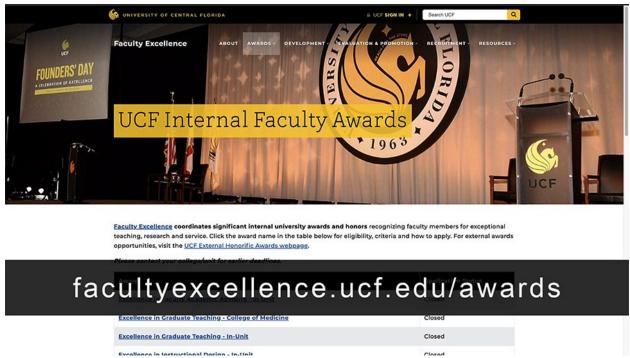

If you require further assistance or have other questions, please reach out to us at <a href="mailto:facultyexcellence@ucf.edu">facultyexcellence@ucf.edu</a>. And good luck with your submissions!